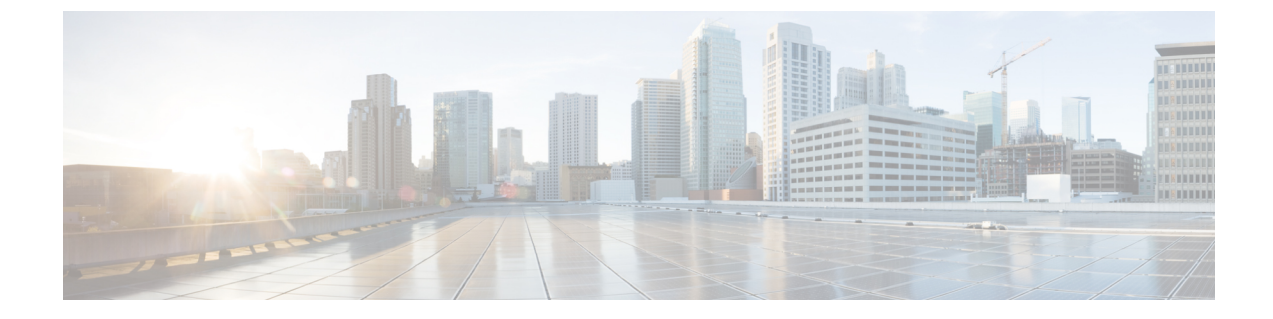

## **nmcli** を使用した **RHEL/CentOS 7.x** でのネッ トワークアクセスの設定

この付録では、次の項について説明します。

• nmcli を使用した RHEL/CentOS 7.x [でのネットワークアクセスの設定](#page-0-0) (1 ページ)

## <span id="page-0-0"></span>**nmcli** を使用した **RHEL/CentOS 7.x** でのネットワークアク セスの設定

**NetworkManager** コマンドラインツール(**nmcli**)は、NetworkManager を制御してネットワー クを設定するためのコマンドラインの方法を提供します。この項では、nmcli を使用して仮想 アプライアンスでネットワークアクセスを設定する方法を学習するのに役立ついくつかの例を 挙げて、概要のみを紹介します。

ネットワークインターフェイス構成の従来のアプローチとは異なり、NetworkManager は接続 とインターフェイス(デバイスとも呼ばれる)の両方を処理します。接続はIPアドレス、ゲー トウェイ、DNSサーバで設定され、インターフェイス(デバイス)に適用されます。これは、 CentOS Linux でネットワークアクセスを構成する従来の方法からの重要な変更です。

一般的に役立つ 2 つの nmcli コマンドがあります。

- **nmcli d** コマンドは、使用可能なすべてのネットワークインターフェイス(デバイス)を 一覧表示します。
- **nmcli c** コマンドは、使用可能なすべての構成を一覧表示します。

nmcli を使用するようになるにしたがい、上記の 2 つのコマンドを頻繁に使用します。

仮想アプライアンスのインターフェイスの IP アドレスを設定するには、次のステップに従い ます。通常、これらのコマンドは仮想アプライアンスのコンソールに直接入力します。すでに ネットワーク経由で接続している場合(たとえば **ssh** を使用)、ネットワークインターフェイ スの構成を変更すると、プロセスの任意の時点でネットワーク接続が失われる可能性があるた め、問題が発生することがあります。

- ステップ **1** インターフェイスが nmcli をブロックしていないことを確認します。**nmcli d** コマンドは、既存のインター フェイスを一覧表示します。設定するインターフェイスが管理対象外としてリストされている場合、 NetworkManagerはこのインターフェイスの設定を明示的にブロックされています。このブロックを解除す るまで、nmcliコマンドはこのインターフェイスに影響を与えません。インターフェイスが管理対象外とし て記載されている場合を除き、この手順を実行する必要はありません。NetworkManagerで管理できるよう にするには、次のステップに従います。
	- a) ファイル **/etc/sysconfig/network-scripts/ifcfg-***interface* から NM\_CONTROLLED-no 行を削除します。ここ で、*interface* は **nmcli d** コマンドにリストされているインターフェイス名です。この名前のファイルが ない場合は、この手順を実行する必要はありません。
	- b) 次のコマンドを使用して、構成ファイルを再度読み取るように NetworkManager に指示します。

## **nmcli connection reload**

- **ifcfg**ファイルへの手動変更は、nmcli connection reload コマンドが発行されるまでNetworkManager によって通知されません。 (注)
- ステップ **2** 設定するインターフェイスの現在の構成がないことを確認します。作成した構成をインターフェイスのデ フォルトにし、インターフェイスに複数の設定が関連付けられている場合は、システムの再起動時に混乱 が生じる可能性があります。**nmcli c** コマンドは、既存の構成を一覧表示します。既存の構成がある場合 は、それらを調べて、設定するインターフェイスに適用されるかどうかを確認します。これを簡単に行う 方法は、次のコマンドを使用することです。

**nmcli con show** *config* | **grep** *interface*

出力が表示された場合は、次のコマンドを使用して構成 *config* を削除する必要があります。

**nmcli con delete** *config*

(注) 多くの場合、「Wired connection 1」という構成を削除する必要があります。

ステップ **3** 構成を作成し、1 つのコマンドでインターフェイス(デバイス)に関連付けます。このコマンドは、構成 を作成してインターフェイスに関連付けるだけで、インターフェイスには適用されません。

**nmcli con add type ethernet con-name** *config* **ifname** *interface* **ip4** *ip*/*netmaskwidth* **gw4** *gateway*

ここで、*config* は構成の名前であり、任意(インターフェイスの名前を含む)です。*interface* はインター フェイス(デバイス)の名前、*ip* は IPv4 アドレス、*netmaskwidth* はネットワークマスクの幅、*gateway* は IPv4 ゲートウェイアドレスです。

例(1行ですべて入力):

**nmcli con add type ethernet con-name my-office ifname ens160 ip4 10.10.24.25/24 gw4 10.10.20.174**

ステップ **4** インターフェイス(デバイス)の構成に DNS サーバを追加します。

**nmcli con mod** *config* **ipv4.dns** *dnsip*

*dnsip* は DNS サーバの IPv4 アドレスで、*config* は構成の名前です。

次に例を示します。

## **nmcli con mod my-office ipv4.dns 72.63.128.140**

次の 2 つの DNS アドレスを追加できます。

**nmcli con mod my-office ipv4.dns "72.63.128.140 72.63.111.120"**

これにより、以前に設定された DNS サーバが置き換えられます。以前に設定された DNS エント リに追加するには、次に示すように ipv4.dns の前に + を付加します。 (注)

**nmcli con mod test-lab +ipv4.dns "72.63.128.140 72.63.111.120"**

ステップ **5** インターフェイスに構成を適用します。インターフェイスがまだ実行されていない場合は、インターフェ イスがアップします。

**nmcli con up** *config*

ここで、*config* は構成の名前です。

ステップ **6** 接続に関する情報を調べるには、次のコマンドを使用します。

**nmcli -p con show** *config*

これは通常、コンソール画面をスクロールして、最初の部分を読み取れないようにします。前後に移動し て出力を簡単に確認できるようにするには、次のコマンドを使用します。

**nmcli -p con show** *config* | **less**

これから、構成全体を確認できます。次のコマンドを使用して、構成の内容を変更できます。

**nmcli con mod** *config something*.*other new-value*

次に例を示します。

**nmcli con mod my-office wifi-min.key-cntl wpa-psk**

ステップ **7 set-hostname** コマンドを使用して、システムのホスト名を設定します。

**hostnamectl set-hostname** *hostname*.*domain*

これは、ローカルをリージョナルに登録する前に行う必要があります。それ以外の場合は、 「localhost」がすでに存在するというエラーが発生します。 (注)

ここで、*hostname* は使用するホスト名、*domain* はドメイン名で .com や .org などで終わります。これは、 DNS ルックアップのデフォルトとして使用されるため、ドメイン名を(.com、.org、または適切な末尾に 加えて)含めることが重要です。

次に例を示します。

**hostnamectl set-hostname my-server.gooddomain.com**

- ステップ **8** ネットワークを設定した後、Cisco Prime Network Registrar を再起動して、インターフェイスが Cisco Prime NetworkRegistrarによって正しく検出されるようにする必要があります。再起動するには、次のコマンドを 使用します。
	- Local RHEL/CentOS 6.x:**/etc/init.d/nwreglocal restart**
	- Local RHEL/CentOS 7.x:**systemctl restart nwreglocal**
	- リージョン RHEL/CentOS 6.x: **/etc/init.d/nwregregion restart**
	- リージョン RHEL/CentOS 7.x:**systemctl restart nwregregion**

再起動に失敗すると、リージョナルでの登録が誤って設定されます。

nmcliの使用方法を完全に理解するには、nmcliとCentOS7.7のオンラインリソースでインター ネットを検索してください。